# 壓力傳送器使用說明

## 基本安全指南 人員要求

進行安裝、調試、診斷和維護操作的人員必須符合下列要求:

- ◆ 經培訓的合格專業人員必須具有執行特定操作和任務的資質
- ◆ 經工廠廠方 / 操作員授權
- ◆ 熟悉聯盟 / 國家法規
- ◆ 開始操作前,專業人員必須事先閱讀並理解本《操作說明》、補充文檔資料和證書(拒 絕于應用)中的指南要求
- ◆ 遵守操作指南和基本條件要求,操作人員必須符合下列要求:
- ◆ 遵守本《操作說明》中的指南要求

## 錯誤說明

由於不恰當使用,或用於非指定用途而導致的設備損壞,製造商不承擔任何責任。 核 實測量條件:

測量特殊流體和清潔流體時,本公司十分樂意幫助您核實接液部件材質的耐腐蝕性, 但對此不做任何擔保和承擔任何責任。

## 工作場所安全

操作設備時:

- ◆ 遵守聯盟 / 國家法規,人員穿戴防護裝置。
- ◆ 設備接線前,關閉電源。

## 操作安全

存在人員受傷風險!

- ▲ 僅在正確技術條件和保證安全條件下操作設備。
- ▲ 操作員有責任確保在無干擾條件下操作設備。

#### 改裝設備

禁止進行未經授權的設備改動,可能導致不可預見的危險:

▲ 如需改動,請諮詢本公司當地銷售中心。

#### 修理

- ▲ 應確保操作安全性和可靠性。
- ▲ 僅進行明確允許的設備:
- ▲ 僅使用本公司原裝備件和附件。

#### 危險區

設備在危險區中使用時,應採取措施消除人員或設備危險(例如:防爆保護、壓力容器 安全):

- ◆ 參考銘牌,檢查並確認所訂購的設備是否允許在危險區中使用。
- ◆ 遵守補充文檔資料中的各項規定,補充文檔屬於《操作手冊》的組成部分。

#### 產品安全

測量設備基於工程實踐經驗設計,符合最先進、最嚴格的安全要求。通過出廠測試, 可以安全使用。測量設備滿足常規安全要求和法律要求。同時還符合設備 EC 一致性聲 明中的 EC 準則的要求。

## 功能安全(可選)

在具有整體安全性要求的應用場合中使用設備時,必須完全遵守《使用說明》的要求。

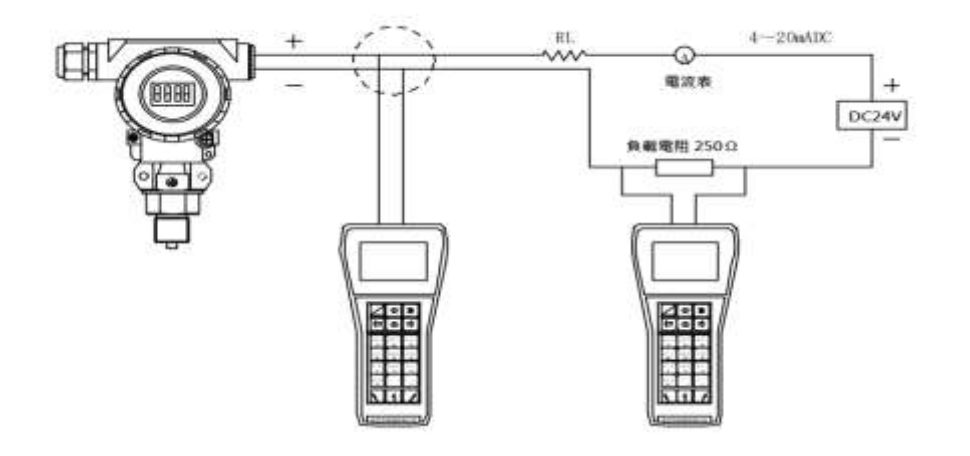

# 遠端軟體調試:

通過智慧型儀器表組態軟體,即可利用電腦對傳送器進行功能設置,具體操作如下:

- (1)接通傳送器電源
- (2)將通信模組的通信電纜一端同計算計串口連接好,將 HART 通信在電源正或負串 入250Ω電阻,Hart modem 接電阻兩端。
- (3)點擊運行儀錶組態軟體
- (4)進行相關功能功能表,即可進行相關功能設置。

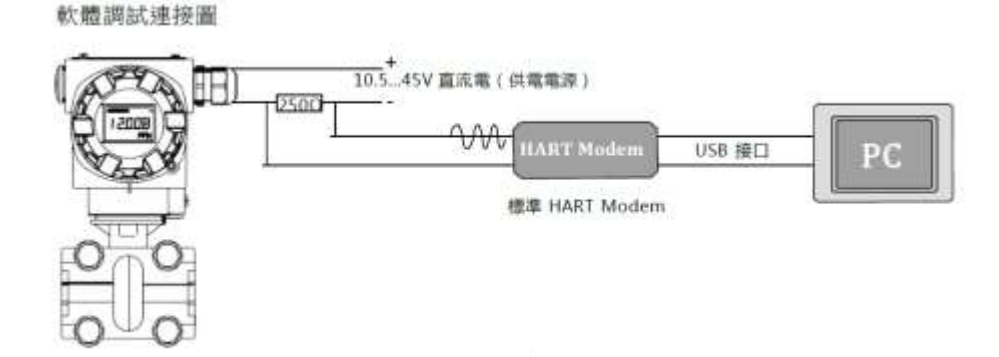

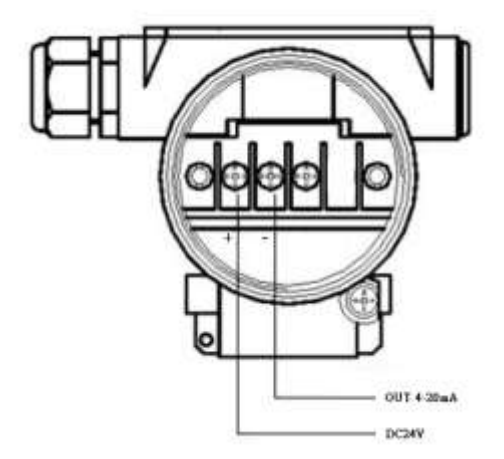

- 1.接線時,打開殼體的後蓋,接線端子如上圖所示,電源為 ( + ) 端子,<br>. 輸出為(-)端子。
- 2.變送器的信號線不需要遮罩,用兩根扭在一起的雙絞線效果最好。
- 3.信號線不要與其它設備的電源線一起通過導線管或明線槽,也不可在<br>-大功率設備附近穿過。
- 4.電氣殼體上的接線孔應當用密封件密封,以防在電氣殼體內積水。<br>-
- 5.如果接線孔不能密封,電氣殼體應朝下安裝,以防殼體內部積水。<br>-
- 6.信號線可以浮地或在信號回路中任何一點單點接地。
- 7.變送器殼體可以接地或不接地。

# 變送器使用者說明書-按鍵操作

感謝你選擇我司帶 HART 通信協定的壓力系列產品,在使用產品前,請仔細閱讀本手冊 的說明書。

## 一、操作及顯示概述

本產品含三個按鍵: S、Z、M;

顯示幕分為三行:

第一行為進度條顯示區,指示的是輸出百分比;

第二行為數位主顯區,可以顯示 5 位元數值的小數;

第三行為字元顯示區,可以顯示 8 個英文大小寫字元,及部分符號和數位。

在工作介面上,按 S 或 Z 鍵,會在輸出電流、檢測壓力、工程變數三種即時變數顯示之 間切換;60 秒無按鍵操作後,工作介面返回設定的顯示模式。

若系統檢測到故障,顯示介面會交替顯示數值和故障碼;

主顯示區出現"LLLLL"表示要顯示的數值小於了 -9999.0, 無法顯示;

主顯示區出現"HHHHH"表示要顯示的數值大於了 99999.0, 無法顯示;

本產品可以進行密碼鎖定,若設置了密碼(非 0),則進入功能表前,會要求您輸入正確 的密碼;30 秒內無按鍵操作,或輸入密碼錯誤,功能表退回到工作介面狀態;輸入密碼 正確後,超過 120 秒內無按鍵動作,重新進入功能表會要求輸入密碼.進入功能表後,如 果 120 秒無按鍵動作,功能表退回到工作介面狀態。

## 二、調試使用步驟簡述:

- 1. 設定輸出範圍(量程壓縮)
- 2. 二次儀錶設置
- 3. 其他設置

# 三、通用參數設置

在工作介面上, 短按 M 鍵, 進入通用參數設置模式 (在未設定密碼的情況下, 或者在密 碼未失效前)

功能表分三組,不同的顯示模式,分別進入不同的功能表子項:

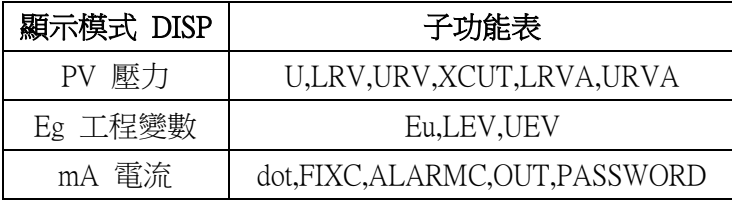

(顯示模式及子功能表對應表)

# 四、參數設置

## 4.1 壓力參數設置

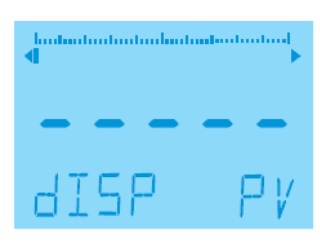

在本頁面中,按 Z 鍵或 S 鍵修改顯示模式,按 M 鍵確認後進入下一個參數設置。

## 壓力變數的顯示單位設置 U

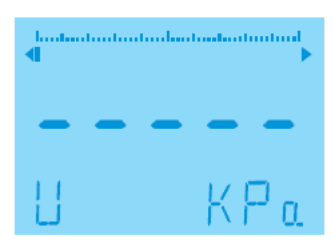

設置的是 PV 顯示單位;修改壓力單位,即時的壓力值會根據單位變換; 壓力單位的換算 關係,請查閱相關手冊。

單位設定共有 19 種:

MPa, KPa , Pa , bar , mbar , PSI , mH2O , mmH2O , InH2 , ftH2O , mHg , mmHg , InHg , Kg/cm2 , atm , Torr , m , cm , mm

設置變送器量程下限,既輸出 4mA 所對應的壓力 LRV

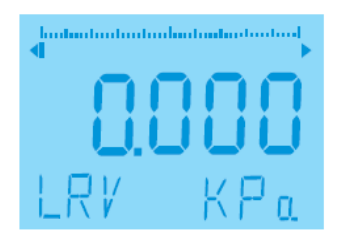

設置變送器量程上限, 既輸出 20mA 所對應的壓力 URV

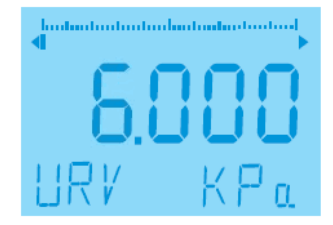

設置小信號切除值 Xcut

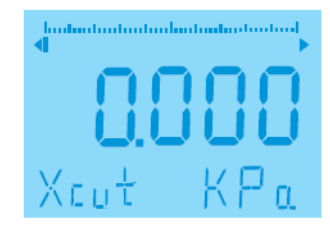

按 Z 鍵選擇修改的數字或小數點,按 S 鍵調整數值或小數點位置,按 M 鍵確認後進入 下一個參數設置;

注意: 設置為 0 小信號切除無效,設定為負,變送器會自動轉換成正值,單位為顯示壓力單 位。

調整模擬量程下限 LRVA

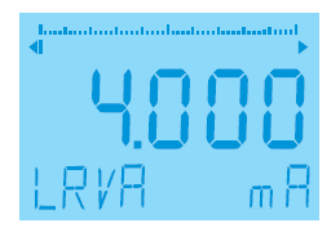

對變送器施加下限壓力並等待壓力穩定後,在此頁面下,按三次 Z 鍵(或 S 鍵),變送器輸 出 4mA 電流,將當前壓力設置為模擬量程下限。

調整模擬量程上限 URVA

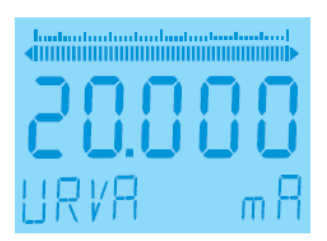

對變送器施加上限壓力並等待壓力穩定後,在此頁面下,按三次 Z 鍵(或 S 鍵),變送器輸 出 20mA 電流,將當前壓力設置為模擬量程上限。

注意:使用 LRVA 和 URVA 方式調整類比量程上限,變送器量程改變,感測器量程不 變;如果超出感測器量程上限點會自動設置為感測器量程上限,超出感測器量程下弦會自 動設置為感測器量程下限。

設置 PV 清零的參考壓力 CREF

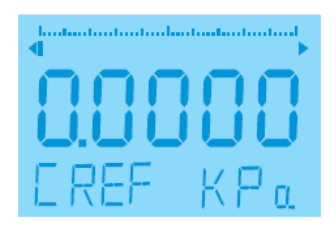

按 Z 鍵選擇修改的數字或小數點,按 S 鍵調整數值或小數點位置,按 M 鍵確認後進入 下一個參數設置;

注意: 此值不會保存在 EEPROM 中, 每次上電都默認為 0.0

當系統不方便加 0 壓時,使用該功能; 首先,設定需要給定的壓力值,感測器加壓到 此壓力,此時由於感測器位置影響,顯示壓力和實際壓力之間有一個位置偏移,壓力顯 示不準確。 退出設置功能表,長按 M 鍵進入 ZTRM 進行 PV 清零操作後,可以消除此 偏移壓力;

## 4.2 電流及輸出參數設置

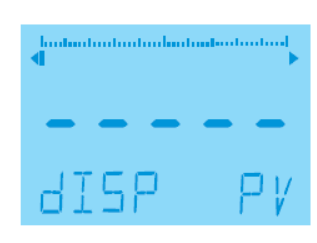

小數點顯示設定 dot

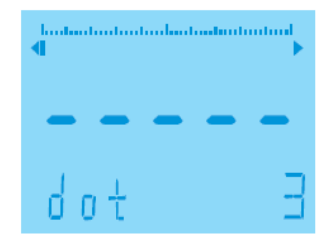

固定電流輸出設置 FIXC

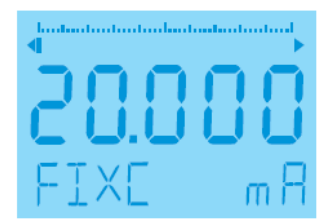

### 設置報警電流 ALMC

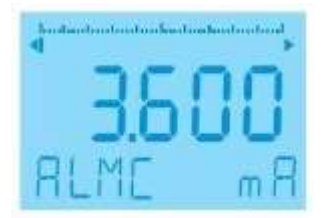

按 Z 鍵或 S 鍵選擇報警電流,按 M 鍵確認後進入下一個參數設置 備註:此報警電流值為感測器報警時輸出的電流值。

設置輸出方式 OUT

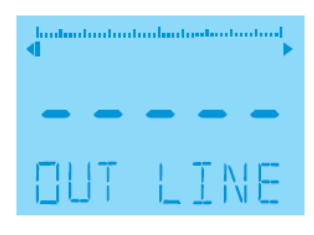

按 Z 鍵或 S 鍵選擇輸出類型, 按 M 鍵確認後進入下一個參數設置。 有四種輸出方式選擇:

- 1.LINE 線性輸出(壓力值與 4~20mA 成線性關係)
- 2.SQRT 開方輸出(測流量用)
- 3·Q3R2 3 次方再開方輸出
- 4.Q5R2 5 次方再開方輸出

密碼設定 PASSWORD

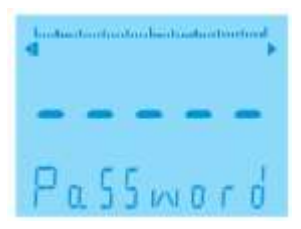

要保證設置的密碼都是數位,既底線的字元都要該成數位;否則輸入的密碼無效。 密碼設定範圍:-9999.0~99999.0, 出廠密碼預設為 0。

## 4.3 工程變數設置 Eg (二次儀錶)

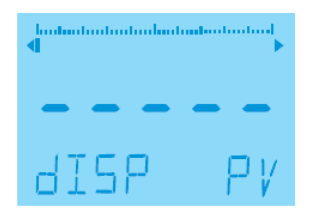

設置工程顯示變數的量程值 EU

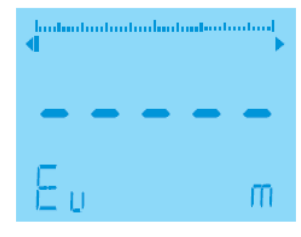

工程變數顯示單位設置;工程顯示值沒有物理對應關係; 第一個%單位是輸出百分比,不 是工程變數的顯示單位。

按 Z 鍵或 S 鍵選擇變數需要顯示的單位, 按 M 鍵確認後進入下一個參數設置。

設置工程變數的下限值 LEV

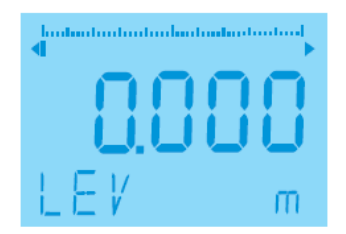

按 Z 鍵選擇修改的數字或小數點,按 S 鍵調整數值或小數點位置,修改完畢按 M 鍵進 入下一個參數設置。

設置工程變數的上限值 UEV

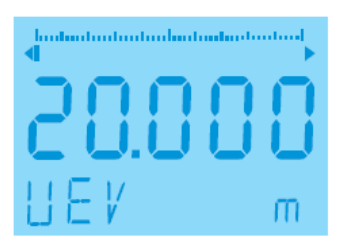

按 Z 鍵選擇修改的數字或小數點,按 S 鍵調整數值或小數點位置, 修改完畢按 M 鍵進 入下一個參數設置。

# 五、特殊參數設置

在工作介面上, 長按 M 鍵 5 秒後, 進入特殊參數設置區; (注意:請謹慎操作,以防誤操作影響感測器校正資料) 零點修正 ZTRM (zero trim)

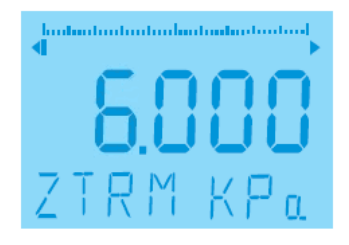

變送器安裝好後,由於安裝的偏差,或者由於管道的附加壓力,會使變送器輸出產生一 個恒定的偏差。通過零點調整,可以糾正這項編差。

在正常壓力顯示介面,使儀錶處於無壓力狀態,或附加壓力穩定後,進入此介面,按三 次 Z 鍵(或 S 鍵),變送器輸出對應大氣壓的輸出的電流值,完成大氣壓下 PV 清零調整。

低點調整 LTRM (full trim - lower sensor trim)

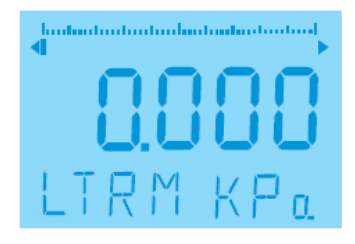

低點微調顯示的是實際加壓壓力,單位是設定壓力單位;

對變送器施加低點壓力,待壓力穩定後, 按三次 Z 鍵(或 S 鍵),變送器輸出 4mA 電流, 完成低點微調。

注意:調整幅度必須不超過變送器量程的 5%。

高點修正 UTRM (full trim - upper sensor trim)

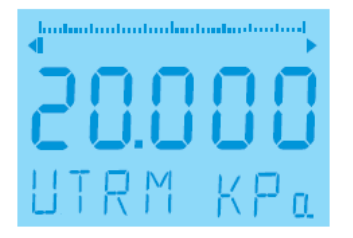

高點微調顯示的是實際加壓壓力,單位是設定壓力單位; 只有在壓力現實和實際壓力不 同時,才需要校調。

對變送器施加高點壓力,進入此頁面後,待壓力穩定後, 按三次 Z 鍵(或 S 鍵),變送器輸 出 20mA 電流,完成高點微調。

注意:調整幅度必須不超過量程的 5%。

# 六、恢復備份資料 RF (Recall Factory)

按住 M 鍵 (或者 M+Z 鍵), 然後給變送器上電;

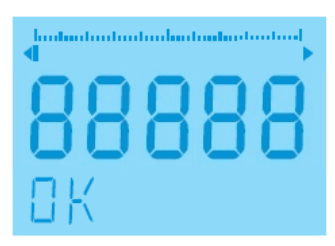

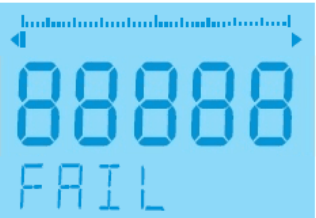

按下 M 鍵再接通變送器電源, 直到螢幕顯示 OK, 則說明已將變送器資料恢復到出廠狀 態,鬆開按鍵即可。若螢幕顯示 FAIL 則說明未對變送器進行資料備份,無法恢復。

# 備註-顯示符號一覽表:

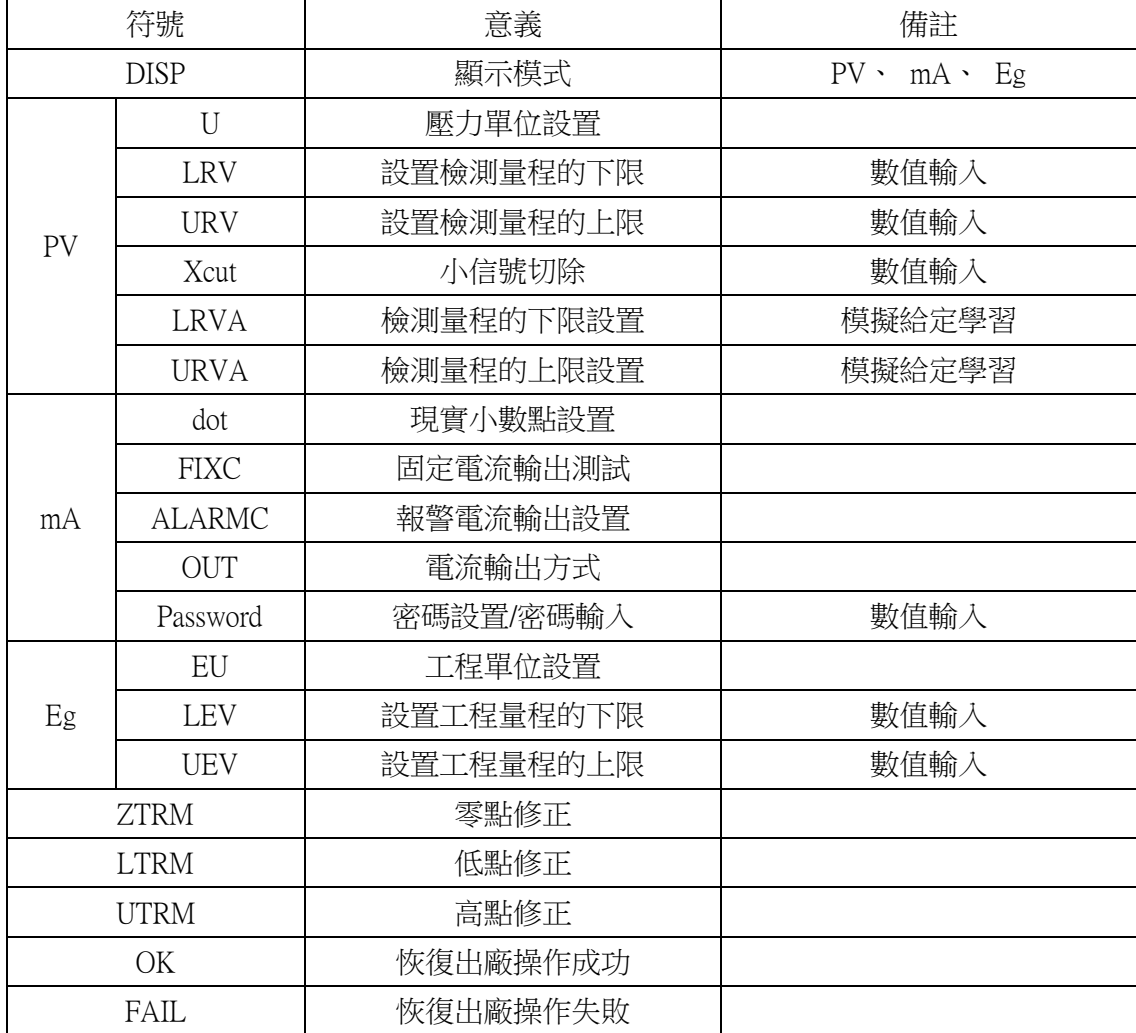

## 七、儀錶維護:

## 軟體維護

HART 智慧傳送器是智慧化產品,參數是對使用者開放的,用戶可以按實際情況調 節零點、設置量程、甚至重新進行標定。當核心參數被修改或混亂時會造成軟故障,此 時請參照上章節敘述進行調試,使其恢復正常工作。

當實際情況需要重新調零時,請拆掉殼體蓋,用按鍵進行調整,或直接使用軟體進 行調試。具體的調節方法參照上述按鍵操作說明和軟體調試方法進行。

### 硬體維護

一般來說,感測器元件、主電路板及表頭時現場不可維修的,使用者的硬體維修專 案 僅限於電路連接檢查、傳送器清潔、更換、接線端子檢查。

#### 接線端子檢查

擰開後蓋,即可看見接線端子。將兩顆定位螺釘旋出,取下接線端子蓋,即可看見 電路板。可以檢查接線電路板的連接是否正確、可靠。主要集中在穿心電容和測試二極 管的裝配上。

## 故障檢修

在傳送器故障情況下,下述步驟可説明找出問題原因。同時可説明決定是否需要拆 下來修理。這些資料説明診斷和修理三大基本故障症狀,對每種症狀,先處理最容易檢 查的條件,如無法修理請同本廠服務中心聯繫。